## Adope Tips. Illustrator Combine multiple paths into one by drawing lines and selecting Object > Path > Join

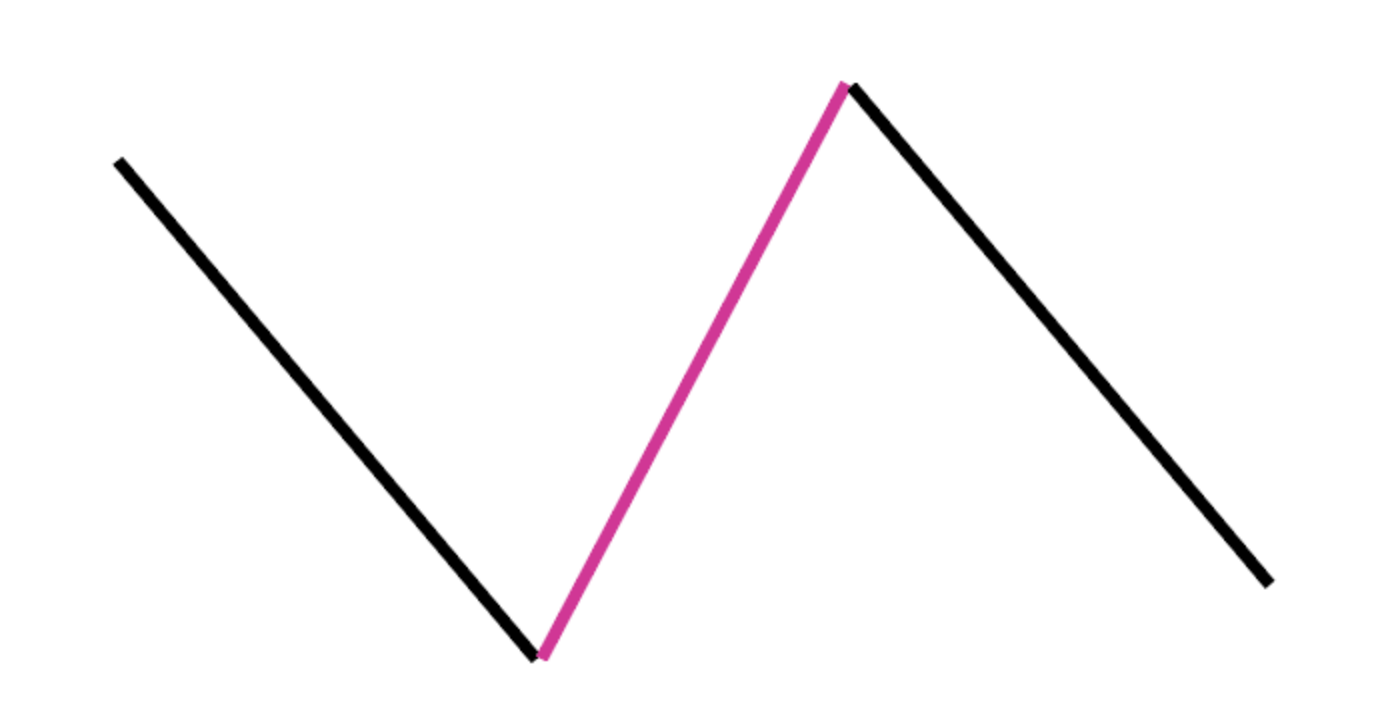

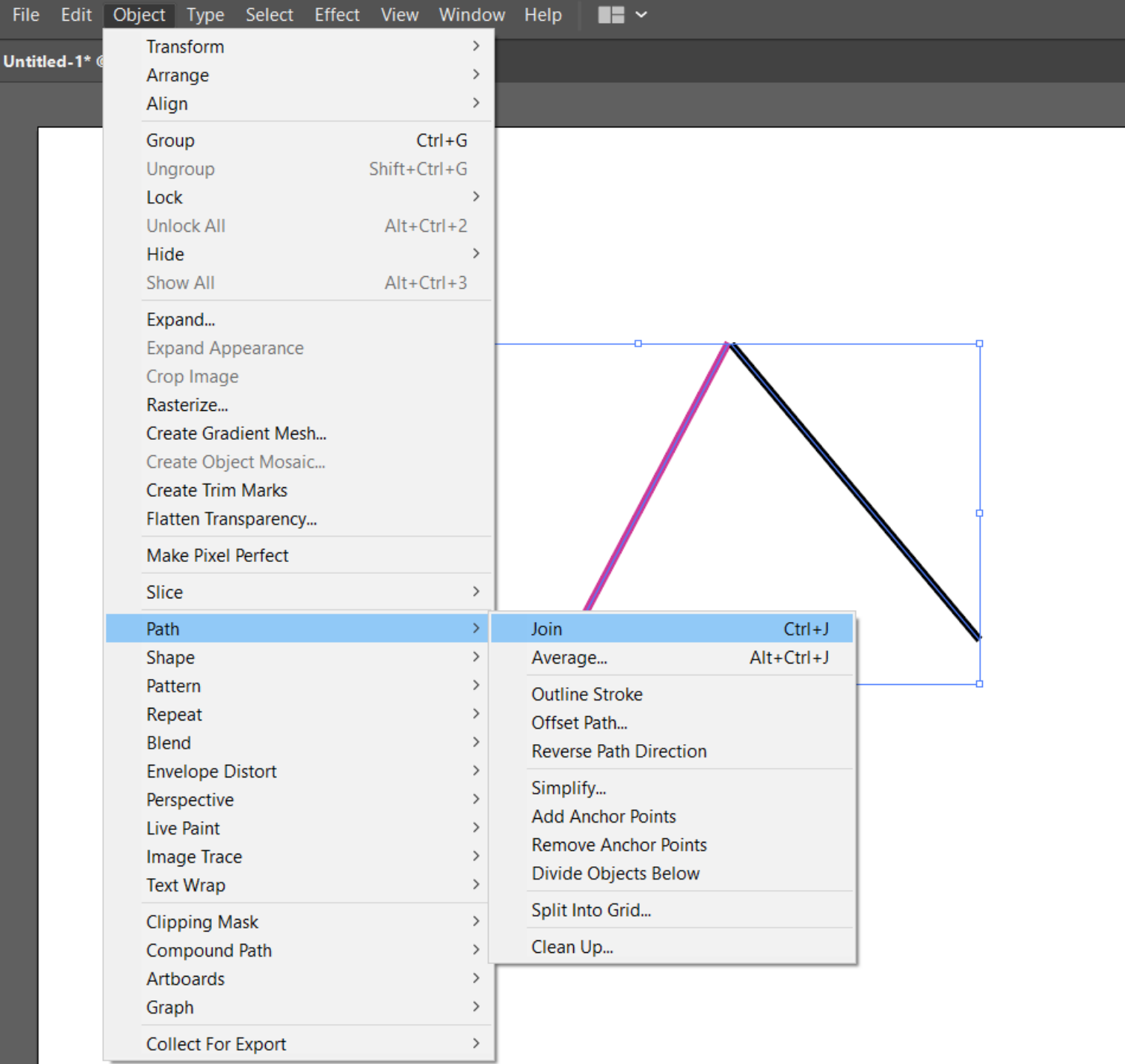

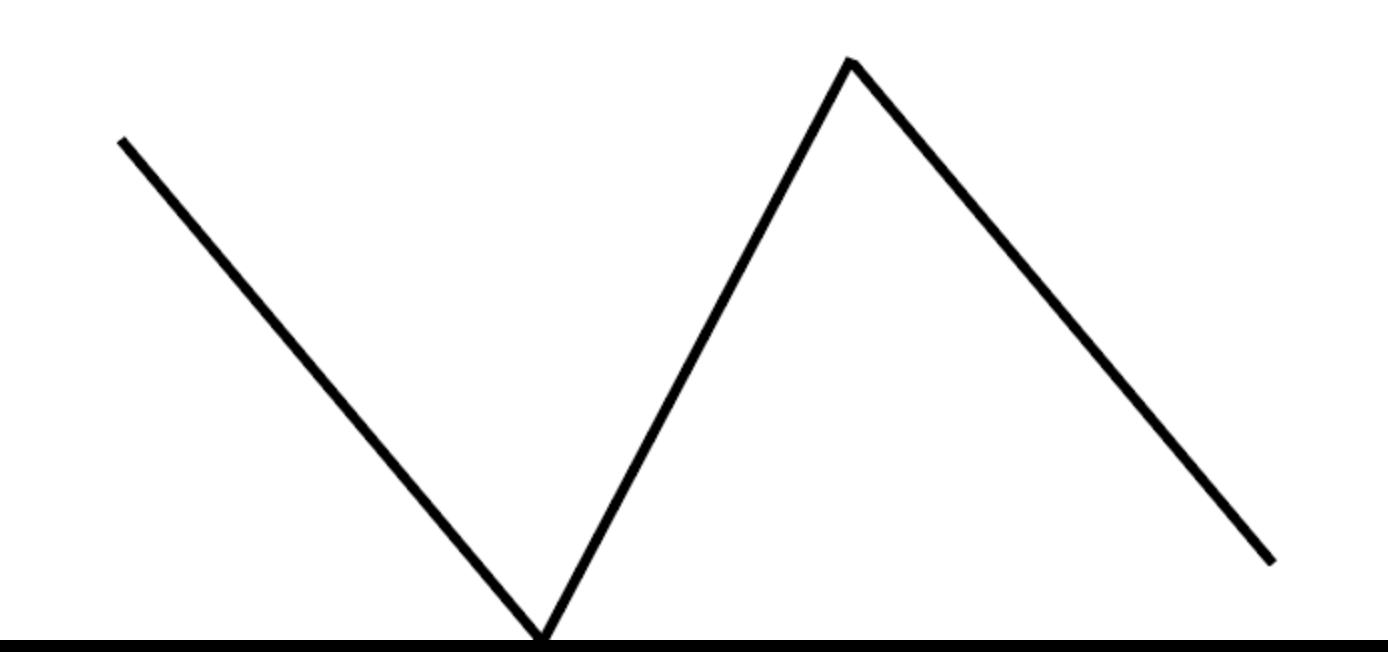

Adobe Tips: Illustrator To change the color of multiple objects at once, select one object in that color and go to select > same > fill color to select all objects in that color, then choose a new color from the swatches panel

Fight **D** 

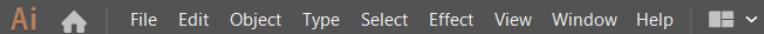

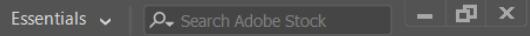

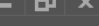

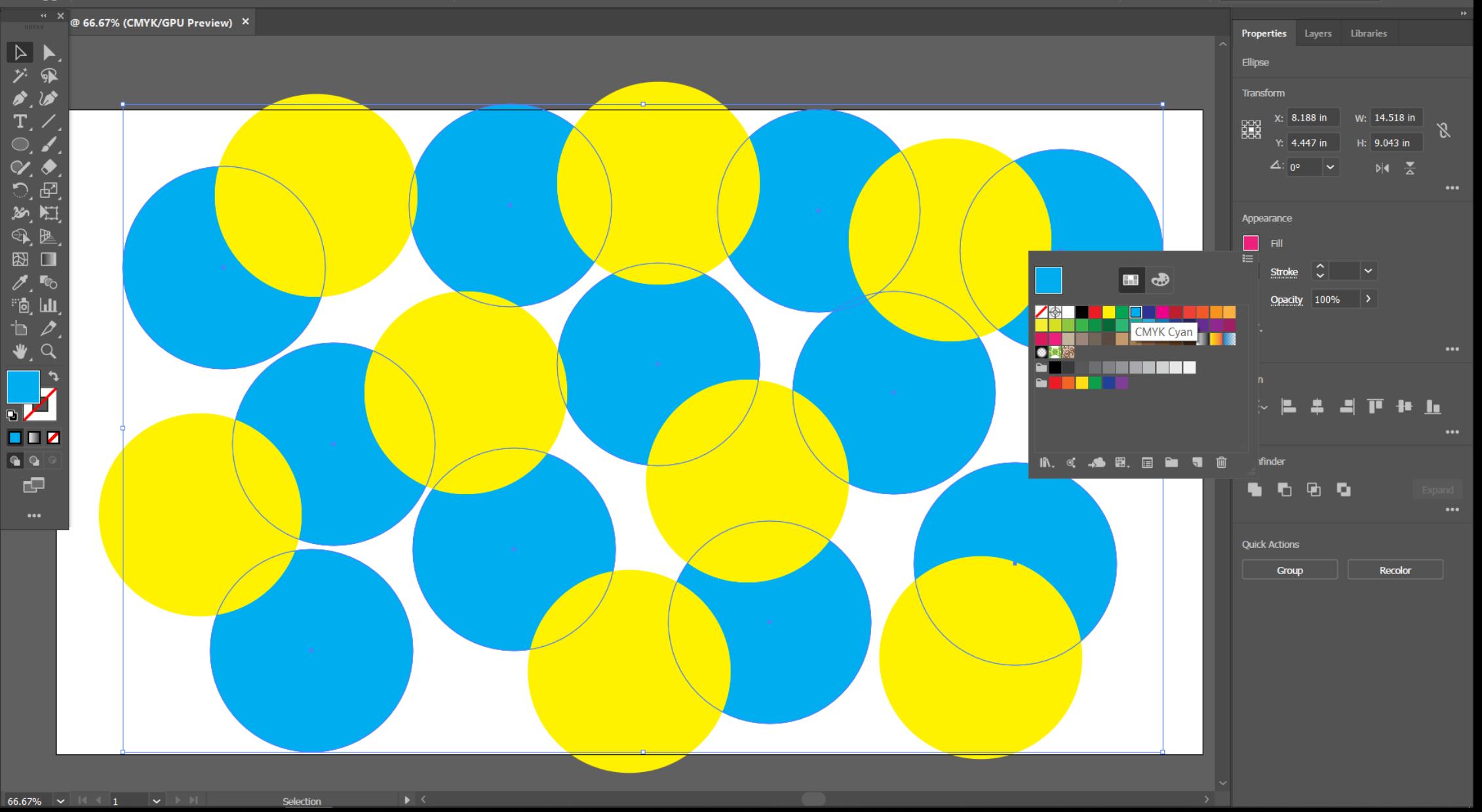

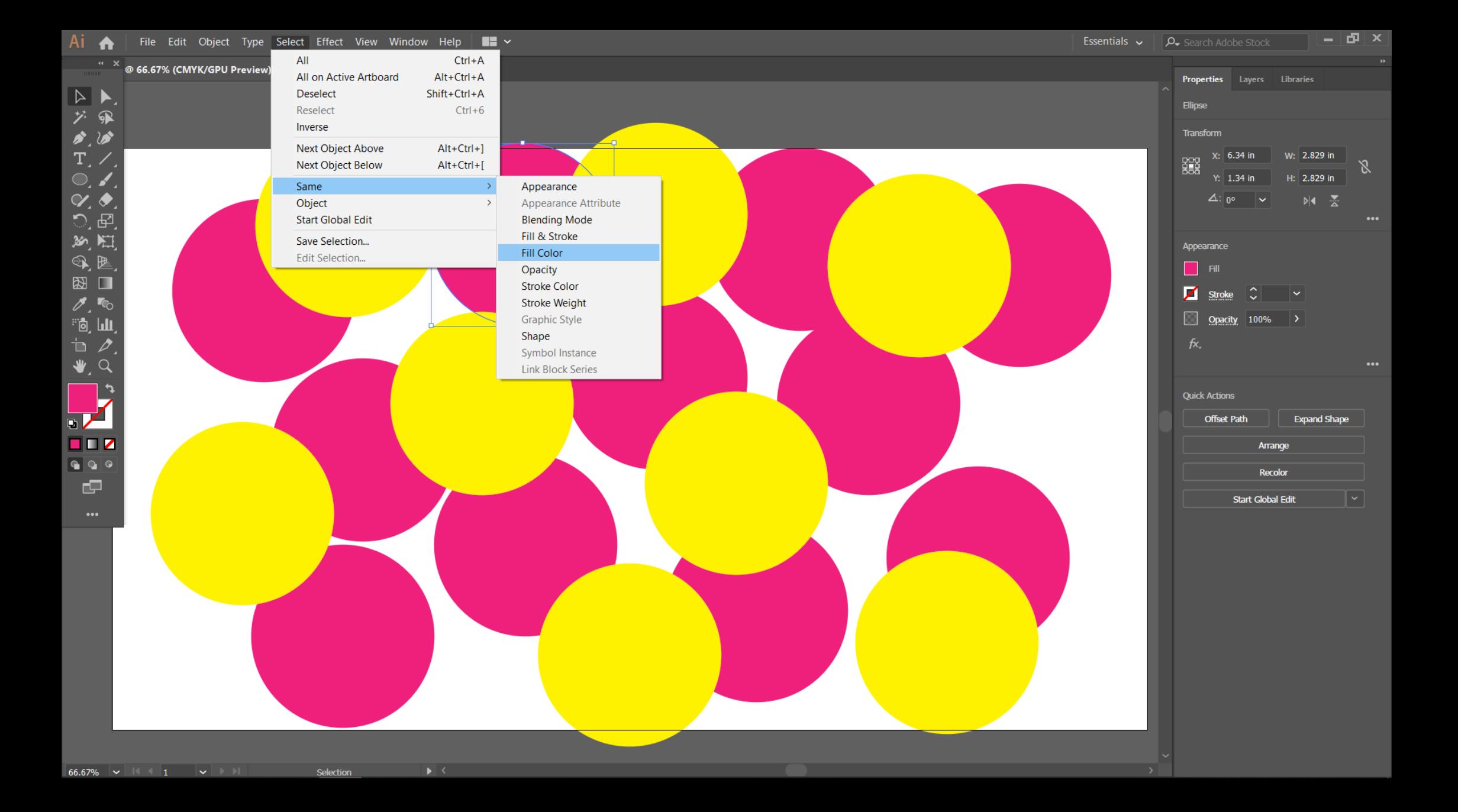

Adobe Tips: Illustrator **Illustrator provides tools** for a number of simple shapes. You can create custom shapes by overlapping simple ones and using the shape builder tool to combine them.

日本